# Migrating from Qt 4 to Qt 5

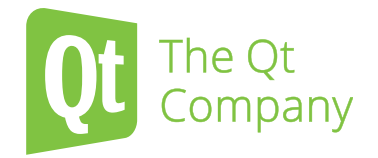

Qt The Qt **AKDAB** 

Nils Christian Roscher-Nielsen Product Manager, The Qt Company

David Faure Managing Director and migration expert, KDAB France

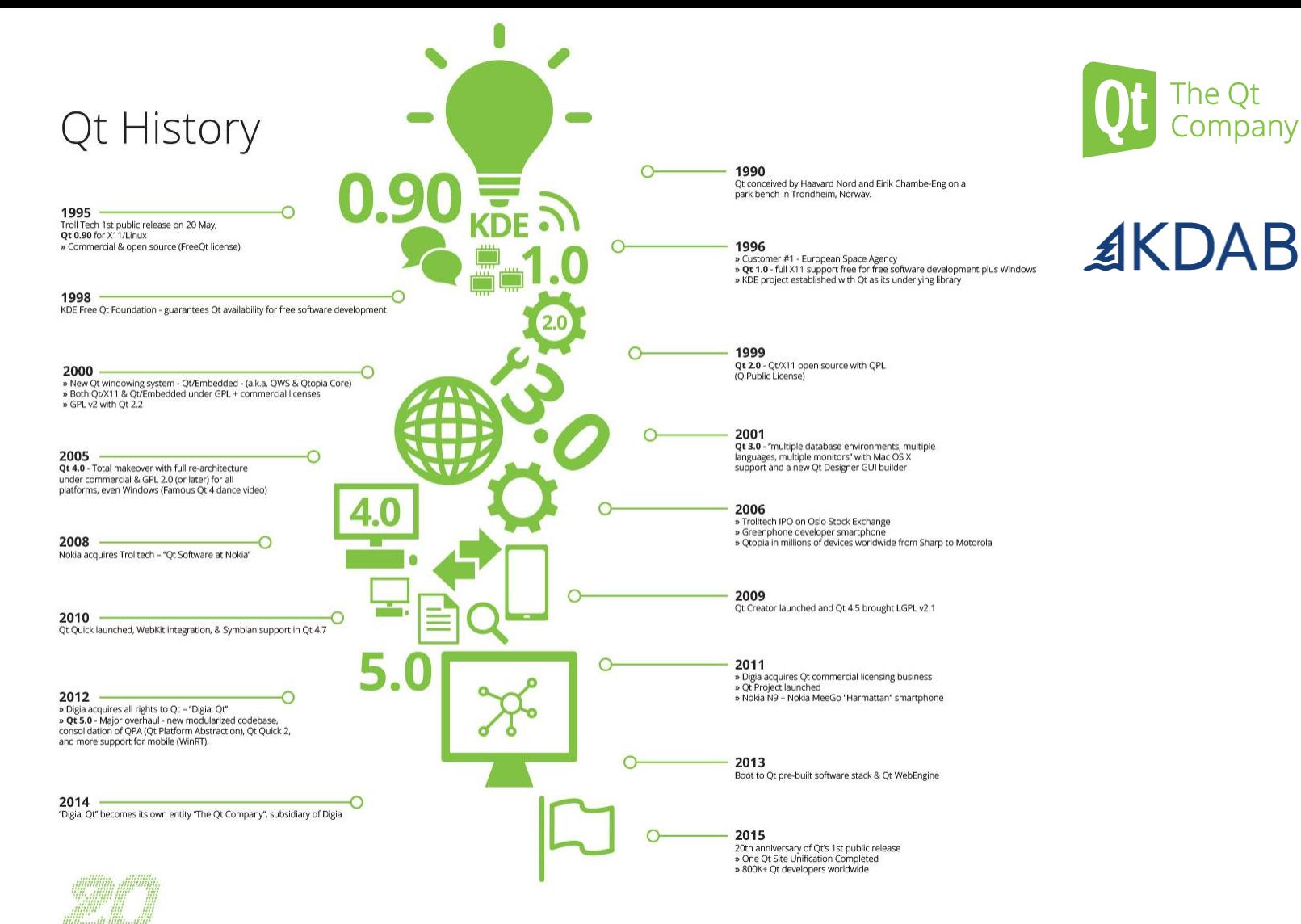

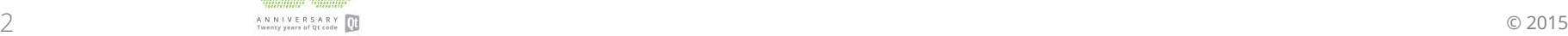

#### Moving to Qt 5 **Motivation**

- New user interface requirements
- Embedded devices
- New technologies available

- 7 years of Qt 4
	- Time to fix many smaller and larger issues with a new major release

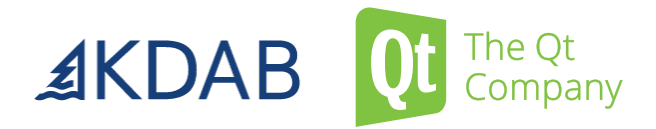

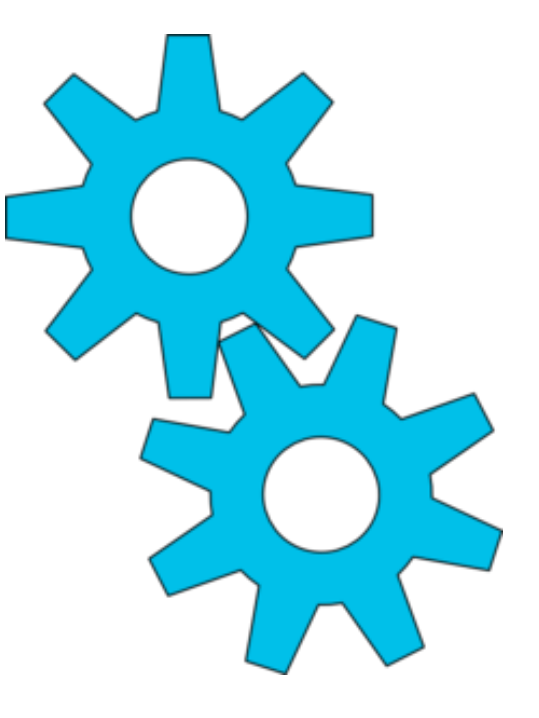

#### QML / Qt Quick Age of the new User Interfaces

- New industry standards
- More devices than ever
- 60 frames per seconds
- Multi modal interaction
- Enter the SceneGraph
	- Powerful QML User Interfaces
	- Full utilization of OpenGL hardware
	- Full control of your User Interface on all devices

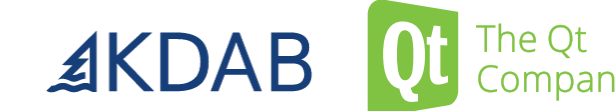

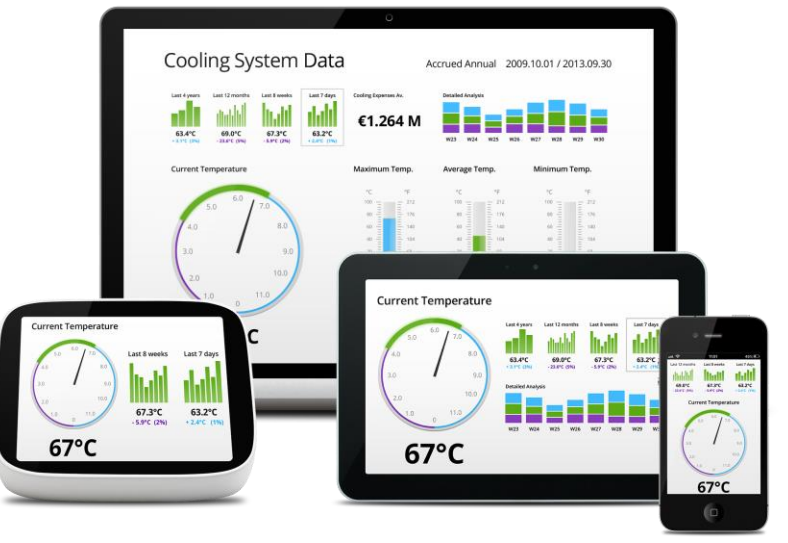

#### Embedded Devices Qt powers the world

- **Qt Platform Abstraction** 
	- Enables easy porting to any platform or operating system
- Modular architecture
	- Easier to tailor for embedded HW
- Boot to Qt
	- Premade embedded Linux based stack for device creation
- Device deployment
	- Greatly improved tooling
	- On device debugging and profiling

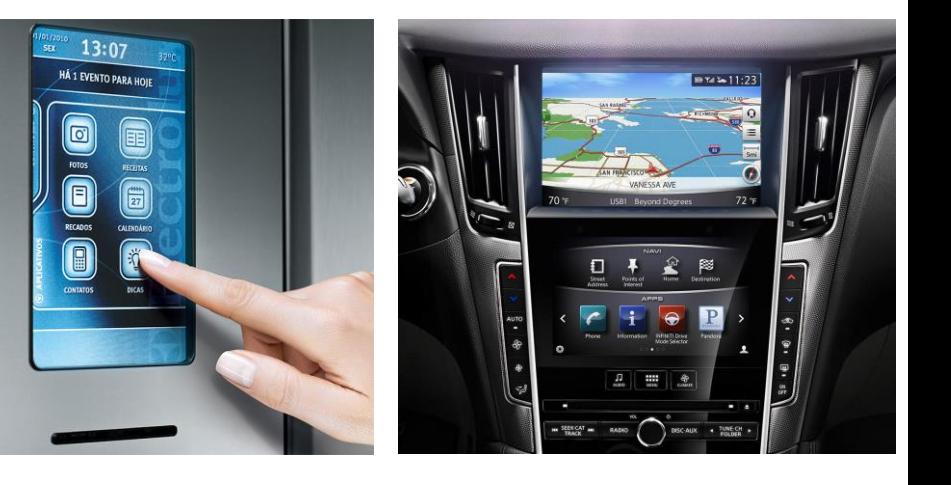

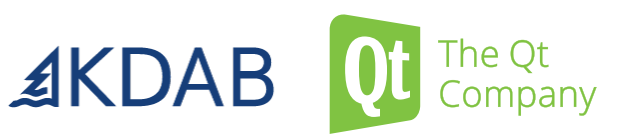

#### Wide Platform support

- Seamless experiences across all major platforms
- Windows, Mac, Linux
- Windows Phone, iOS and Android
- Jolla, Tizen, Ubuntu Touch, BB10, and more
- VxWorks and QNX
- High DPI Support
- Dynamic GL switching
- Simplified deployment process
- Charts and 3D Visualization
- Location and positioning

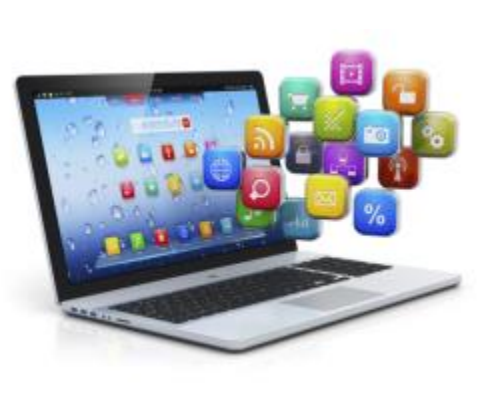

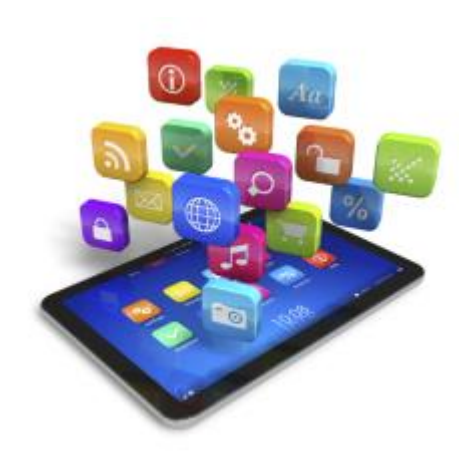

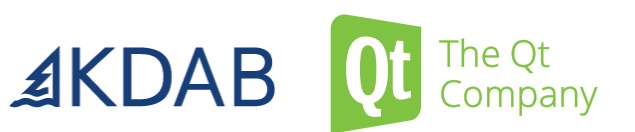

#### Increased speed of development

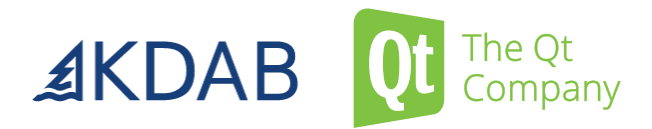

For your own applications and for Qt itself

- Qt Creator 3
	- Stable Plugin API
	- Qt Quick Designer
	- QML Profiler
- Modularization
	- More stable and reliable Qt code base
	- Faster module development
	- Easier to create and maintain new modules
- Qt Open Governance model

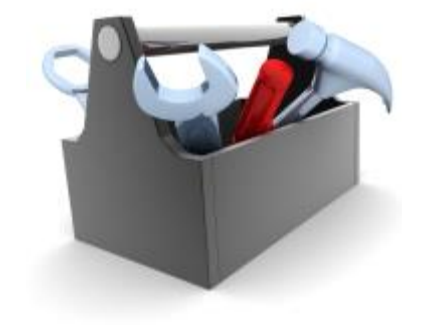

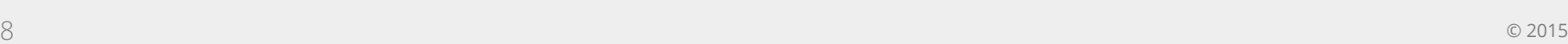

The Qt<br>Company

#### Qt UI Offering – Choose the Best of All Worlds

### Qt Quick

C++ on the back, declarative UI design (QML) in the front for beautiful, modern touch-based User Experiences.

#### contact selected  $\odot$  $^{\circledR}$  $\bf \bm{\widehat{o}}$ (同 **CONTACTS**

#### Qt Widgets

Customizable C++ UI controls for traditional desktop look-and-feel. Great for more static embedded UIs for limited devices / Operating Systems

#### Web / Hybrid

**AKDAB** 

Use HTML5 for dynamic web documents, Qt Quick for native interaction.

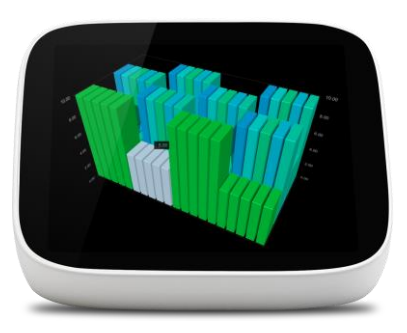

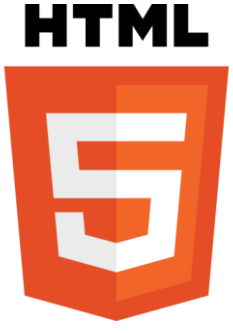

#### 20 years of improvement 3 years of Qt 5

- Continuous improvement.
	- Speed
	- **Stability**
	- Performance
	- Features and functionality
- Qt 5.6 introduces Long Term Support

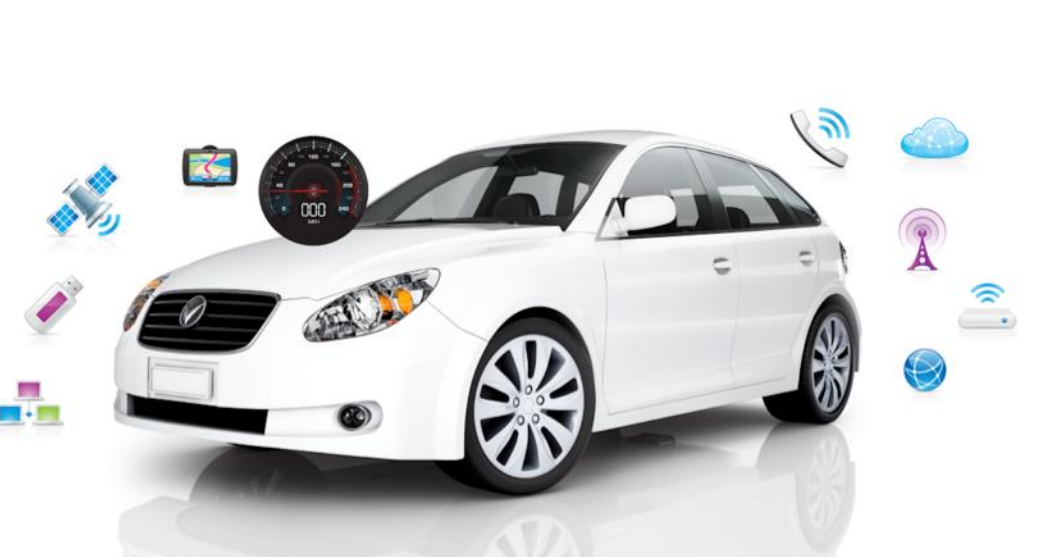

Still moving into new areas and are reaching more developers and customers than ever

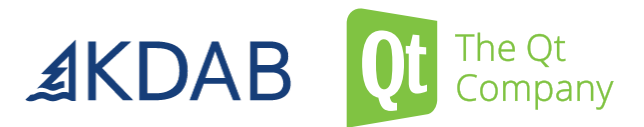

# Migration from Qt 4 to Qt 5

Migration steps

- Phase 0: Preparing the Qt 4 code base
- Phase 1: Compiling with Qt 5
- Phase 2: Adjusting runtime behavior for Qt 5
- Phase 3: Porting away from deprecated API in Qt 5

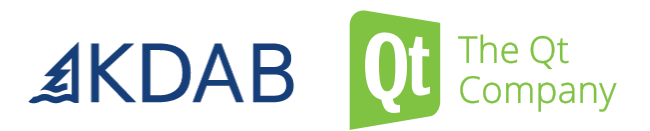

#### Phase 0 Preparing the Qt 4 code base

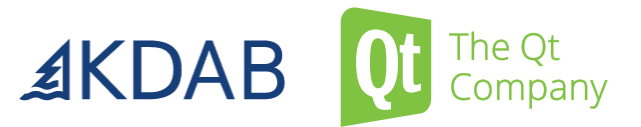

- Porting away from Qt3Support
- Preparing for char \* to QString conversions being UTF-8
- Making QByteArray to char \* conversions explicit
- Fixing include statements
- Enable detection of virtual reimplementations errors

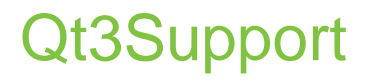

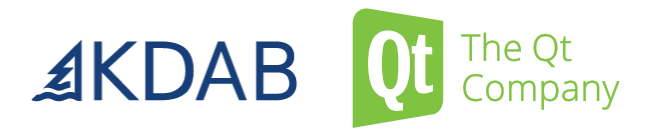

- Comes from having ported from Qt 3 to Qt 4
- Major undertaking
	- 172 deprecated classes, all named  $Q3*$
	- 346 deprecated methods in QtCore
	- 779 deprecated methods in QtGui
	- out of scope for this presentation, contact me if this is applies to you

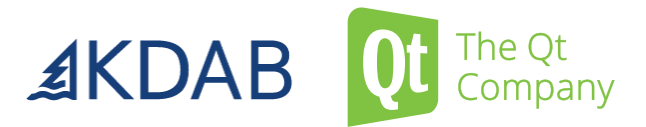

- QString("ß") used latin1 by default in Qt 4
- This was configurable globally with setCodecForCStrings()
- Qt 5 uses UTF-8 and only UTF-8
- Prepare by setting setCodecForCStrings("utf-8")
- Convert literals by saving source files as utf8
- char\* variables and QByteArrays more problematic
- QT\_NO\_CAST\_FROM\_ASCII can help, but creates much work

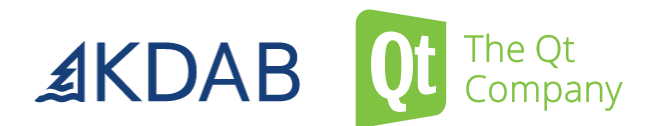

• Qt 4:

const char  $*$ name = metaMethod.signature(); otherApi(name);

• naive port to Qt 5:

const char \*name = metaMethod.methodSignature(); otherApi(name);

Dangling pointer!

• Enable -DQT\_NO\_CAST\_FROM\_BYTEARRAY today already.

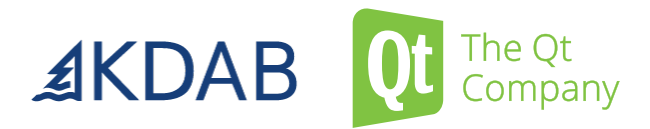

- #include <QtGui/QWidget> won't work anymore
- QtGui was split into QtGui and QtWidgets
- Solution: #include <QWidget>, works in Qt 4 and Qt 5
	- assuming a reasonable build system (e.g. qmake or cmake)
- Qt 5 provides a perl script for this

#### Enable detection of overrides

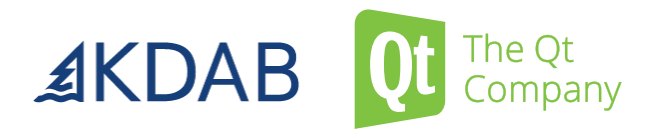

- One example:
	- Qt 4: virtual void QAbstractItemView::dataChanged(const QModelIndex & topLeft, const QModelIndex & bottomRight);
	- Qt 5: virtual void QAbstractItemView::dataChanged(const QModelIndex & topLeft, const QModelIndex & bottomRight, const QVector<int> & roles = QVector<int>());
- Your reimplementation just won't be called anymore. Silent error.
- Let the compiler tell you, add override or Q\_DECL\_OVERRIDE.
- Can be automated with clang-modernize.
- More examples: QTranslator::translate, QTcpServer::incomingConnection...

#### Phase 1 Compiling with Qt 5

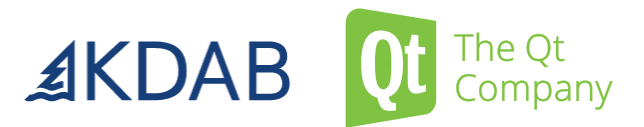

- Adjusting the build system
- System-specific GUI code: from X11/Win32/QWS to QPA
- Native event filtering API
- Plugin loading
- Widget styles

• ...

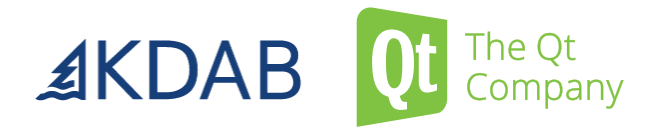

- Link to QtWidgets and QtPrintSupport where necessary
- Enable deprecated methods in Qt 5 (until phase 3)
- Windows: Qt 5 is now compiled with builtin wchar\_t, third-party libraries must be recompiled the same way.
- CMake: find Qt 5 using the files provided by Qt
- Phonon no longer part of Qt, add as 3<sup>rd</sup> party dependency

#### System-specific GUI code

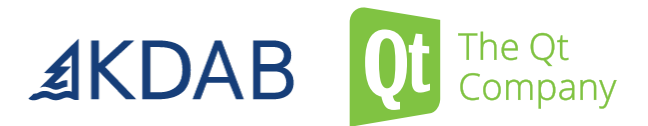

- Q\_WS\_\* does not exist anymore
- Qt uses plugins for platform abstraction (QPA)
- XLib no longer used, replaced with XCB
- Native handles no longer accessible for pixmaps, fonts, cursor, etc.
- QInputContext no longer exists. For virtual keyboards, see Qt Virtual Keyboard.

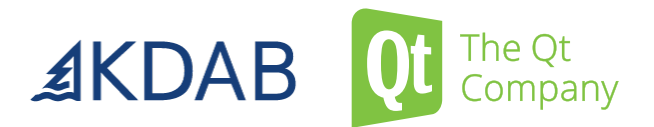

- x11Event, winEvent, winEventFilter, setEventFilter no longer exist
- New generic mechanism, installNativeEventFilter

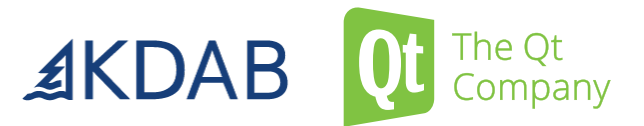

- Q EXPORT PLUGIN removed
- Plugins now incorporate JSON data
- Q\_PLUGIN\_METADATA in the header makes moc create the entry point

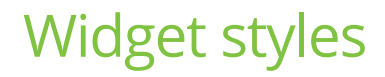

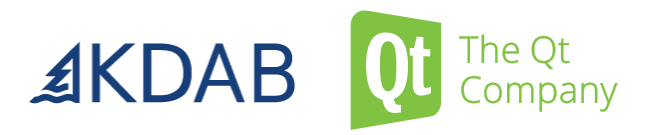

- No API change, but concrete classes no longer part of the API
- Cannot inherit from QPlastiqueStyle, QWindowsStyle etc. anymore
- Solution : port to QProxyStyle

#### Phase 2 Fixing runtime behavior with Qt 5

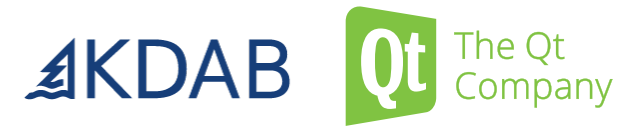

- QHash and QSet iteration order
- Only windows have a native window ID / handle now
- QDateTime parsing behaviour changes
- QTime: null time behaves differently in some APIs
- Behavior change in QByteArray-to-QString conversions in Qt 5.6, under discussion

#### Phase 3 Avoiding deprecated methods

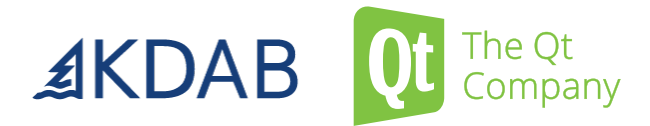

- QUrl::addQueryItem
- qInstallMsgHandler
- QAbstractItemModel::setRoleNames
- QAbstractItemModel::reset
- toAscii, fromAscii
- QWebKit is deprecated, in favour of QWebEngine

• ...

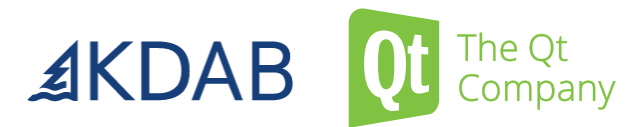

- KDAB to the rescue
- Free estimation
- Huge experience with migrations
- Faster and cheaper than doing it internally
	- Automated scripts
	- Know-how for manual parts
	- Deep knowledge of Qt and the Qt 3 / Qt 4 / Qt 5 differences

## Thank You!

www.kdab.com www.qt.io

David Faure <david.faure@kdab.com>

Nils Christian Roscher-Nielsen <nils.roscher-Nielsen@theqtcompany.com>